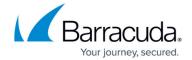

## **Step 5 - Create Service Account**

https://campus.barracuda.com/doc/51190807/

This step refers to Microsoft Exchange deployments only.

## **Configure a Microsoft 365 Exchange Online Service Account**

Note that the switch to Exchange Web Services (EWS) simplifies the Exchange Integration configuration by eliminating the need to use a service account.

How to Configure Microsoft Exchange Online Email Import Using EWS

Configure a Microsoft Exchange Server 2007, 2010, 2013, and Newer Email Service Account

How to Create an Email Service Account for Microsoft Exchange Server 2007, 2010, 2013, 2016, and 2019

Step 5 - Create Service Account

## Barracuda Cloud Archiving Service

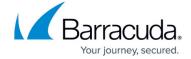

© Barracuda Networks Inc., 2024 The information contained within this document is confidential and proprietary to Barracuda Networks Inc. No portion of this document may be copied, distributed, publicized or used for other than internal documentary purposes without the written consent of an official representative of Barracuda Networks Inc. All specifications are subject to change without notice. Barracuda Networks Inc. assumes no responsibility for any inaccuracies in this document. Barracuda Networks Inc. reserves the right to change, modify, transfer, or otherwise revise this publication without notice.

Step 5 - Create Service Account 2 / 2